# **GALAHs Fifa2000 - Australian Kit 2000**  Final Release

#### **Features:**

- The 2000 version of the Australian National side's (Socceroo) playing strip.
- National Coat of Arms and the Adidas logo.

#### **Benefits:**

- Playing strip constructed pixel-by-pixel maintaining the highest resolution and clarity possible. Huge improvement in quality compared to original in-game uniform for Australia.
- Full in-game colour selection. Not fixed like some lesser shirt designs.
- The strip design that should have been included in Fifa2000 not the 1997 style we ended up getting.
- Over two years of development and improvements!

### **System Requirements:**

- EA Sports Fifa2000 to be installed
- An Internet Browser
- Windows 9X systems requires WinZip, (WinRAR or similar) to be installed.

# **Installation Process:**

- Download fifa2000\_AusKit2000.zip
- Right click on fifa2000\_Auskit2000.zip, select WinZip, Extract to...
- Extract the files into your Fifa2000 folder. Allow WinZip to replace the required files.
- Load Fifa2000
- Once in the game, go to customisation, select to customise the Australian team, select the correct colours for the shirt, shorts and socks as described below.
- Search through the shirts until you find the correct design. It has the Australian Coat of Arms on the breast.
- Repeat previous two steps for the away strip.

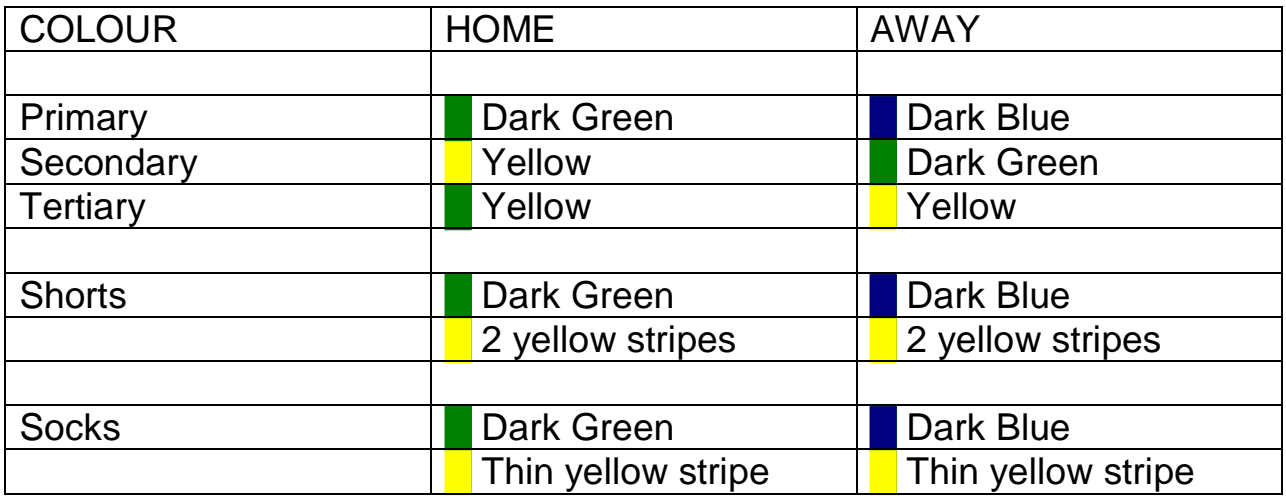

## **Uninstall:**

• Go to the folder where FIFA 2000 is installed and **Replace** the following file found with those found on your FIFA2000 CD-ROM**.** 

C:\Program Files\EA SPORTS\FIFA 2000\data\player\textures pk013.fsh

• **Delete** the following file located in the folder shown below:

C:\Program Files\EA SPORTS\FIFA 2000 Readmek.txt

## **Support:**

- Email [galah\\_aus@yahoo.com](mailto:galah_aus@yahoo.com)
- Website fifa.galahs.com.au